جهت نصب ابتدا در مسیر فایل های وب سرویس بر روی Config کلیک نموده تا اجرا شود در پنجره نمایش داده شده مشخصات مسیر Server Sql که هلو بر روی آن نصب می باشد را وارد و بر روی دکمه Connection Test کلیک نموده و در صورت برقراری ارتباط با موفقیت، دکمه ok را انتخاب نمایید. سپس در مسیر وب سرویس فایل Install را به صورت Administrator As Run اجرا نمایید تا وبسرویس نصب گردد. جهت اطمینان از نصب وبسرویس میبایست در مسیر سرویس های ویندوز سرویسی با نام TncHolooWebService اضافه شده و Start باشد در صورتیکه مراحل فوق انجام ولی سرویس نصب نشد در مسیر وب سرویس در فولدر Java JRE فایل jre-8u231-windows-x64.exe را اجرا نمایید و منتظر بمانید تا صفحه نصب باز شده و سپس نصب نمایید و در نهایت بعد از نصب مجددا در مسیر وب سرویس فایل Install را نصب نموده و طبق توضیحات فوق برررسی نمایید که وب سرویس نصب و Start شده باشد.

**متدها و پارامترها** 

http://{IPSystem}:8080/TncHoloo/api : )**Address**( سرویس وب آدرس

#### **الگین )Login ):**

برای استفاده از وب سرویس ابتدا می باست الگین شوید .

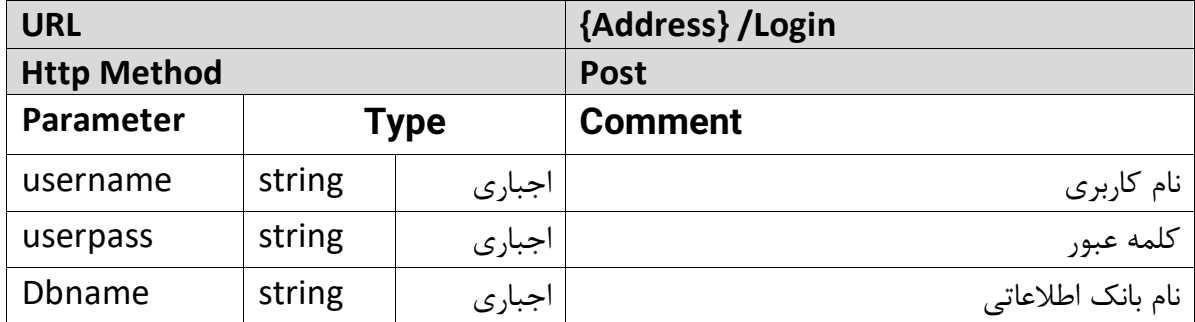

نمونه مثال:

## **Content-Type** application/json **Body** {"userinfo":{"username":"admin","userpass":"Base64Encode","dbname":"Holo o1"}}

#### **Response**

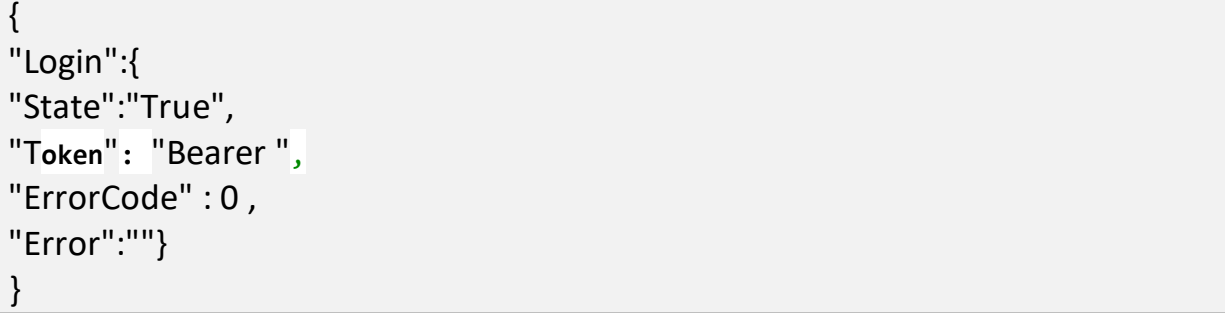

**توضیحات پارامتر خروجی :** 

• **State :** می تواند مقادیر True یا False باشد . درصورتیکه مقدارTrue باشد الگین با موفقیت انجام شد ه و فیلد Token مقدار دهی می شود در صورتیکه False باشد کد خطاها در فیلد ErrorCode و شرح خطا Error دیده می شود . برای مشاهده کدهای خطا، به [جدول](#page-48-0) آن مراجعه نمایید.

#### **پارامتر های Header :**

- Authorization : مقدار آن با Token دریافتی در الگین پر می شود.
	- application/json : Content-Type •

# **سطح 1**

**-1 لیست اشخاص )Customer ):** دریافت لیست اشخاص متد Customer می باشد. پارامترهای ورودی و خروجی آن به شرح زیر می باشد.

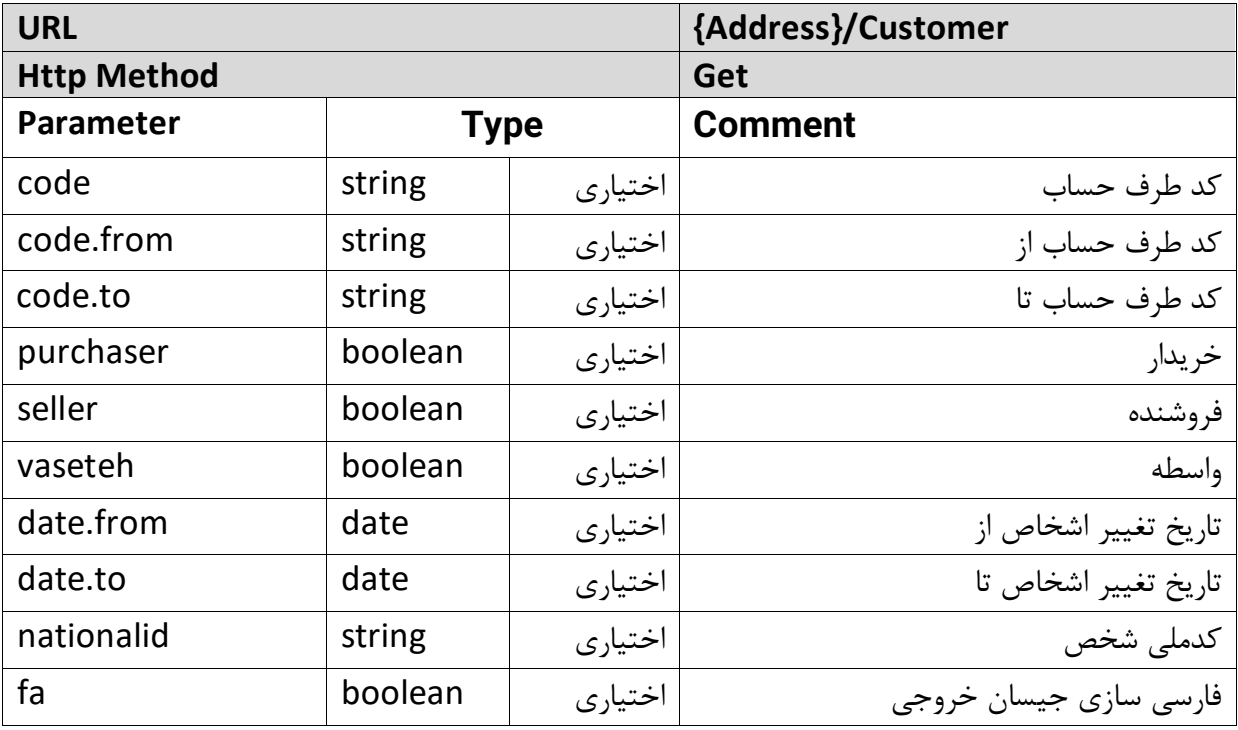

**نمونه مثال:** 

دریافت لیست اشخاص از کد طرف حساب 00001 تا کد 00008 :

#### **Query Parameters**

{Address}/Customer?code.from=00001&code.to=00008

#### **Response**

- {
- "customer":[{ "Code":"00001",
- "Name":" ", "ست",
- "NationalId":"1000000",
- "EconomicId":"1234569999",
- "BedSarfasl":"1030212",
- "BesSarfasl":"4010046",

```
"IsPurchaser":"true",
"IsSeller":"true",
"IsBlackList":"true",
"Mandeh":"50000.0",
"Credit":"30000.0",
"CustType":"0",
"IsVaseteh":"true",
"VasetehPorsant":"5.0",
"Tel":"668781666",
"Mobile":"09111111",
"Fax":"02100000",
"City":" ",
"Ostan":" ",
"Mantagheh":"3",
"ZipCode":"2323232323",
"Address":" تهران ،منطقه "تهران – میرداماد".
"Job":" |",
"Email":"test@yahoo.com",
"ErpCode":"bBAPOg5mVA0="
},{…}]}
```
**توضیحات پارامترهای خروجی :** 

- Code : کد طرف حساب
- Name : نام طرف حساب
- BedSarfasl : سرفصل بدهکاری
- BesSarfasl : سرفصل بستانکاری
	- IsPurchaser : خریدار

✓ می تواند مقادیر true یا false بگیرد .

• IsSeller : فروشنده

✓ می تواند مقادیر true یا false بگیرد .

• IsBlackList : لیست سیاه

✓ می تواند مقادیر true یا false بگیرد .

- Mandeh : مانده طرف حساب
	- Credit : حد اعتبار
- CustType : نوع بدهکاری/ بستانکاری

✓ می تواند مقادیر 0 یا 1 بگیرد .

• IsVaseteh : واسطه

✓ می تواند مقادیر true یا false بگیرد .

- VasetehPorsant : پورسانت واسطه
	- Tel : تلفن
	- Mobile : موبایل
		- Fax : فکس
		- City : شهر
		- Ostan : استان
	- Mantagheh : منطقه
		- ZipCode : کدپستی
			- Address : آدرس
				- Job : شغل
				- Email : ایمیل
- ErpCode : شناسه طرف حساب درج شده در هلو
- Type: ماهیت حقوقی شخص )حقیقی = 1 و حقوقی = 2 و حقوقی)دولتی( = 3

به کمک /2/10Customer/}address {به عنوان مثال، می توانید به وب سرویس درخواست دهید که طرف حساب ها را به صورت ده تایی صفحه بندی کند و صفحه دوم از همه طرف حساب ها را نمایش دهد.

## **-2 لیست گروه های اصلی ) MainGroup ) :**

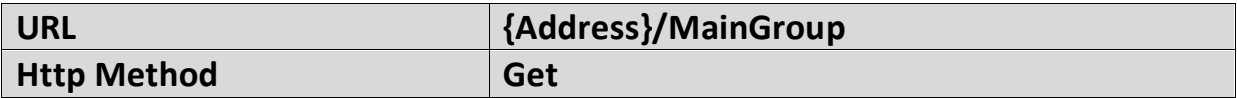

**نمونه مثال دریافت لیست گروه های اصلی :** 

{Address}/MainGroup

#### **Response**

```
{
"mainGroup":[{
"Name":"test",
"ErpCode":"bBAHfg==",
"]}
```
**توضیحات پارامترهای خروجی :** 

- Name : نام گروه اصلی
- ErpCode : شناسه گروه اصلی درج شده در هلو

## **-3 لیست گروه های فرعی ) SideGroup ):**

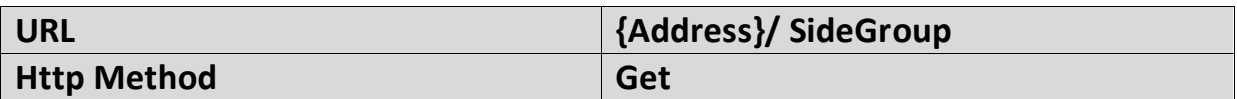

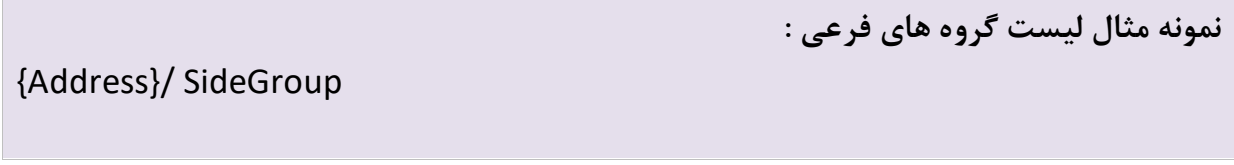

#### **Response**

```
{
"sideGroup":[{
"Name":"test",
"ErpCode":"bBAHNA1jDg0=",
"MainGroupName":"test",
"MainErpCode":"bBAHfg=="
}
]}
```
**توضیحات پارامترهای خروجی :** 

- Name : نام گروه فرعی
- ErpCode : شناسه گروه فرعی درج شده در هلو
	- MainGroupName : نام گروه اصلی
- MainErpCode : شناسه گروه اصلی درج شده در هلو

**-4 لیست واحدها )Unit ):** 

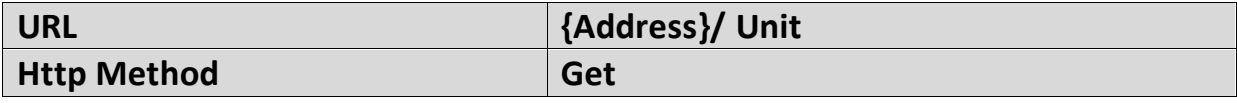

**نمونه مثال لیست واحدها :**

{Address}/ Unit

#### **Response**

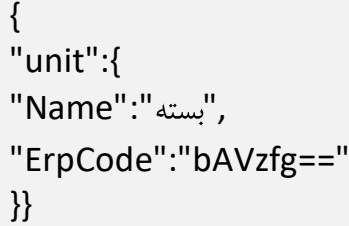

**توضیحات پارامترهای خروجی :** 

- Name : نام واحد کاال
- ErpCode : شناسه واحد درج شده در هلو

#### **-5 لیست کاالها )Product ):**

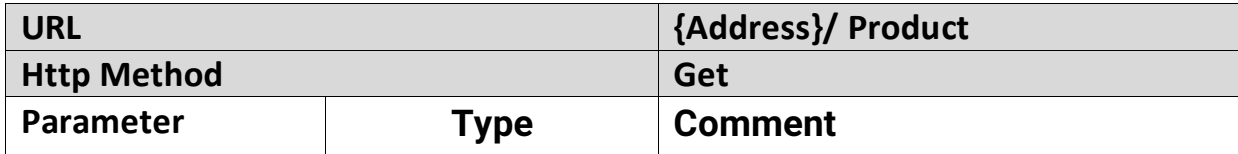

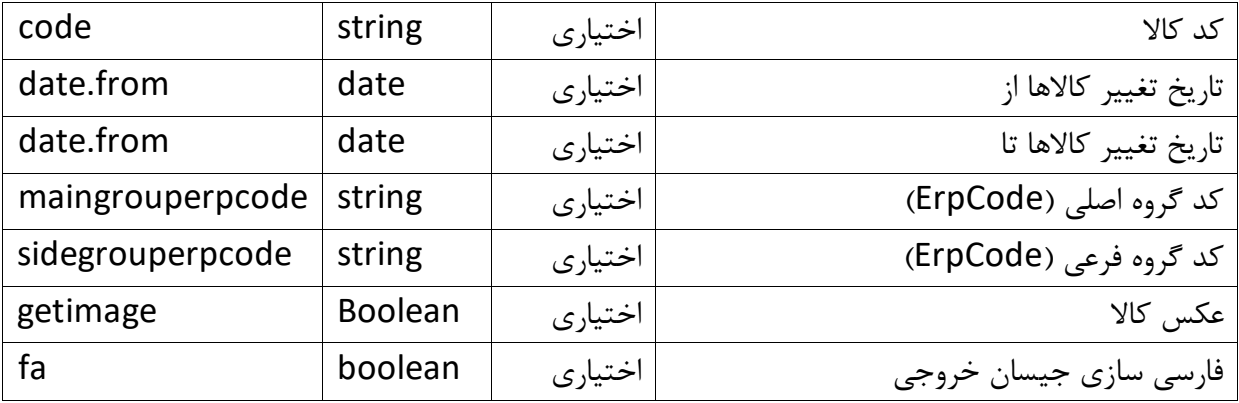

**نمونه مثال لیست کاالها :** 

دریافت کاال با کد 00215002 و erpcode گروه اصلی و فرعی آن به ترتیب برابر bBAHfg ==و : =bBAHOw5jDg0

#### **Query Parameters**

{Address}/Product?code=00215002&maingrouperpcode=bBAHfg==&sidegroup erpcode=bBAHOw5jDg0=

#### **Response**

{"product":[{ "Code":"00215003", "Name":"test", "Few":"0.0", "fewkarton":"0", "BuyPrice":"0.0", "SellPrice":"1680.0", "LastBuyPrice":"2000.0", "SellPrice2":"1750.0", "SellPrice3":"0.0", "SellPrice4":"0.0", "SellPrice5":"1500.0", "SellPrice6":"0.0", "SellPrice7":"0.0", "SellPrice8":"0.0", "SellPrice9":"0.0", "SellPrice10":"0.0", "selpricekarton":"0", "CountInKarton":"0.0",

```
"CountInBasteh":"0.0",
"MainGroupName":"test",
"MainGroupErpCode":"bBAHfg==",
"SideGroupName":"test",
"SideGroupErpCode":"bBAHNA1jDg0=",
"ErpCode":"bBAHNA1mckd4QB4O",
"image":"base 64 encrypt",
"serials": [
 "111",
  "123"
\lceil}]}
```
- Code :کد کاال
- Name : نام کاال
	- Few **:** مقدار
- Fewkarton : موجودی کارتن
	- BuyPrice **:** قیمت خرید
	- SellPrice **:** قیمت فروش
	- 2SellPrice**:** قیمت فروش 2
- 3SellPrice **:** قیمت فروش 3
- 4SellPrice **:** قیمت فروش 4
- 5SellPrice **:** قیمت فروش5
- 6SellPrice **:** قیمت فروش6
- 7SellPrice **:** قیمت فروش7
- 8SellPrice **:** قیمت فروش8
- 9SellPrice **:** قیمت فروش9
- 10SellPrice **:** قیمت فروش 10
- Selpricekarton : قیمت فروش کارتن
- MainGroupName **:** نام گروه اصلی
- MainGroupErpCode **:** شناسه گروه اصلی درج شده در هلو
	- SideGroupName **:** نام گروه فرعی
- SideGroupErpCode **:** شناسه گروه فرعی درج شده در هلو
	- ErpCode **:** شناسه کاال درج شده در هلو
	- ErpImage: شناسه عکس با فرمت 64 encrypt
		- Serials: سریال های موجود برای کاال
			- Morecodes: کدهای بیشتر کاال

به کمک /2/10Product/}address {به عنوان مثال، می توانید به وب سرویس درخواست دهید که کاالها را به صورت ده تایی صفحه بندی کند و صفحه دوم از همه کاالها را نمایش دهد.

> **جستجو ی نام کاال**  به صورت تک کلمه ای: مثال ١: (جستجوی کلمه به کلمه)

چیپ مز =name? در این حالت تمام کالاهایی که نام آنها شامل چیپ و کلمههای بعدی آن شامل مز باشد دریافت خواهند شد. مثلا (چیپس مزمز ساده)، (چیپس فلفلی مزمز) و (مزه چیپس تنوری مزمز) دریافت میشود. مثال :2

"چیپس"=name? در این حالت فقط کاالهایی که دقیقا نام آن ها چیپس هست نمایش داده میشود. بنابراین در این مورد مثال چیپس مزمز نمایش داده نخواهد شد . برای نمایش همه کاالهای شامل کلمه چیپس، کافیست " را از اول و آخر کلمه حذف کنید.

به صورت کلمات جداگانه:

مثال

 $?$ name=" کالا ۲,۲'کالا

در این حالت کالاهایی که نامشان دقیقا کالا۱ هست و همچنین کالاهایی که در نامشان کالا۲ وجود دارد دریافت خواهند شد.

در این حالت هم امکان جستجوی کلمه به کلمه برای هریک از کلمات، مثل حالت تک کلمهای وجود دارد.

## **سطح 2**

**ثبت اطالعات :**  در وب سرویس هلو امکان ثبت اطالعات از جمله : ثبت کاال و اصالح آن، ثبت طرف حساب و اصالح آن ، امکان ثبت پیش فاکتور و سفارش، امکان ثبت فاکتور، امکان ثبت سند حسابداری میباشد . در ادامه به معرفی پارامترهای ثبت اطالعات می پردازیم .

## **-1ثبت کاال )Product):**

-1-1درج کاال:

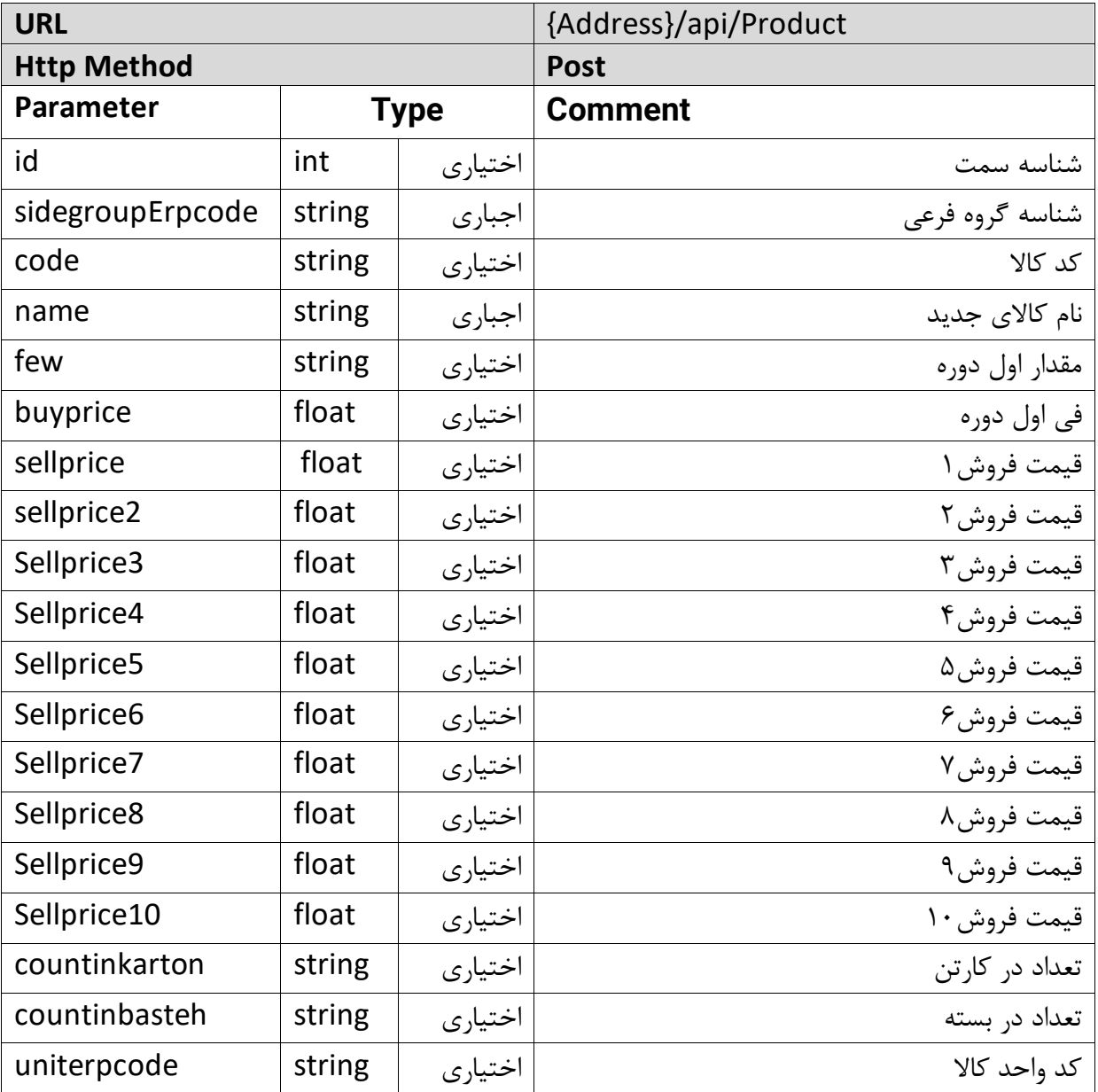

**نمونه مثال ثبت کاال:** 

برای مثال ثبت کالا با نام تست ۲ و کد ۱۲۵، مقدار ۱۰۰ ، قیمت فروش ۱۰۰۰ و .... :

#### **Body**

{"productinfo":[{ "id":"11", "sidegrouperpcode":"bBALNA1jDg0=", "code":"125", ,"تست 2":"name" "few":10, "buyprice":1000, "sellprice":1500, "sellprice2":2000, "sellprice3":2500, "sellprice4":3000, "sellprice5":3500, "sellprice6":4000, "sellprice7":45000, "sellprice8":5000, "sellprice9":5500, "sellprice10":6000, "countinkarton":1, "countinbasteh":1, "uniterpcode":"bAVzfg=="}]}

#### **Response**

{"Header": "Product","Success":{ "Id":"11", "ErpCode":"bBALNA1mckd4dh4O"}}

**توضیحات پارامترهای خروجی :** 

- Id •
- ErpCode: شناسه کاالی درج شده

**-**1-2**اصالح کاال:** 

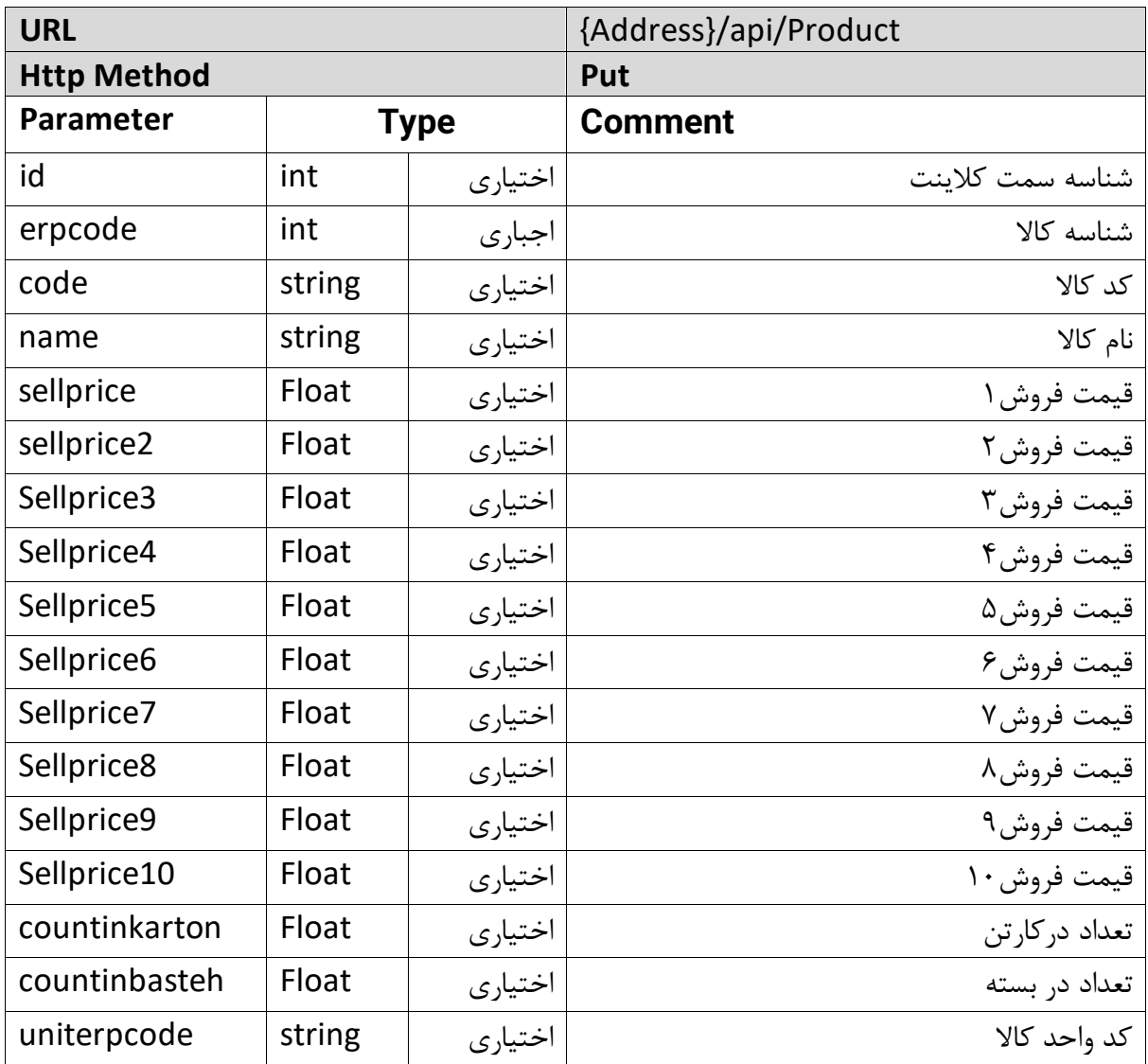

**نمونه مثال اصالح کاال:**  اصالح کاالی با شناسه کاال O4dh4mckd1bBALNA:

**Body** {"productinfo":[{ "id":"11", "erpcode":"bBALNA1mckd4dh4O", "code":"125", ," کاالیتست":"name"

"buyprice":1000, "sellprice":1500, "sellprice2":2000, "sellprice3":2500, "sellprice4":3000, "sellprice5":3500, "sellprice6":4000, "sellprice7":45000, "sellprice8":5000, "sellprice9":5500, "sellprice10":6000, "countinkarton":1, "countinbasteh":1, "uniterpcode":"bAVzfg=="}]}

#### **Response**

{"Header": "Product","Success":{ "Id":"11", "ErpCode":"bBALNA1mckd4dh4O"}}

**توضیحات پارامترهای خروجی :** 

- $I$ d  $\bullet$  : أشناسه
- Erpcode : شناسه کاالی اصالح شده

**-2 ثبت اشخاص )Customer ) :** 

**-2-1درج اشخاص:** 

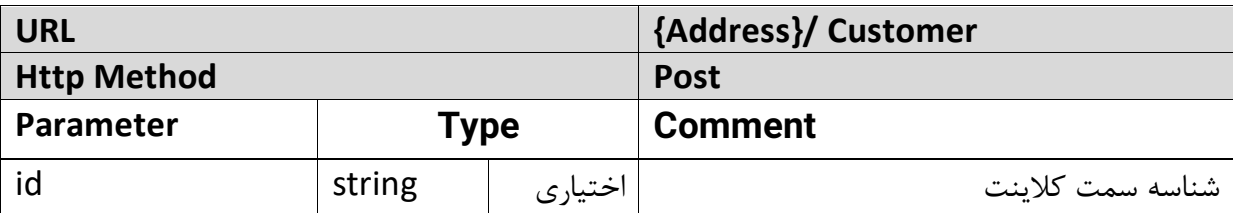

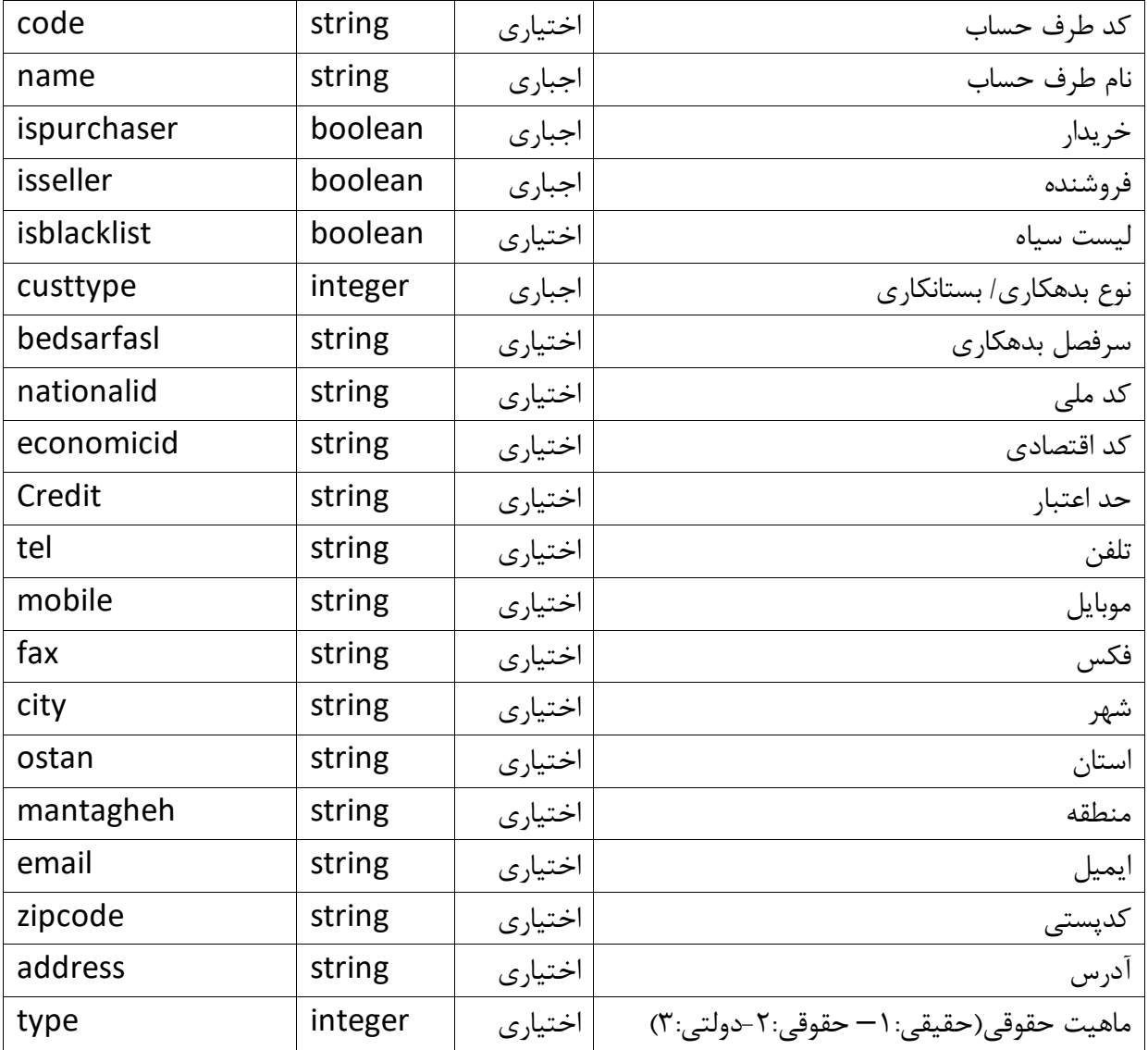

**نمونه مثال درج اشخاص :**  درج شخص با کد ۱۲۴۴، نام : تست هلو ، خریدار و فروشنده و ... :

**Body**

{"custinfo":[{ "id":"11", "code":"1244", ,"تست هلو":"name" "ispurchaser":true, "isseller":true, "isvaseteh":true, "isblacklist":true, "Credit":96000, "custtype":0,

"bedsarfasl":"00059", "nationalid":"1222200000", "economicid":"3333333333", "tel":"021", "mobile":"0912", "fax":"021", ," تهران":"city" ," تهران":"ostan" "mantagheh":"3", "email":"test@test", "zipcode":"222222222", ," تهران":"address" "type": 2}]}

#### **Response**

{"Header":"Customer","Success":{ "Id":"11", "ErpCode":"bBAPOg5meg0=", "ReturnParam1":"1236", "ReturnParam2":"1030206", "ReturnParam3":"4010045"}}

- Id : شناسه سمت کالینت
- Erpcode : شناسه طرف حساب درج شده در هلو
- 1ReturnParam : کد مشتری ثبت شدهدر هلو
- Return2Param : کد سرفصل حسابداری بدهکار ثبت شده در هلو
- 3ReturnParam : کد سرفصل حسابداری بستانکار ثبت شده در هلو

## **-2-2 اصالح اشخاص**:

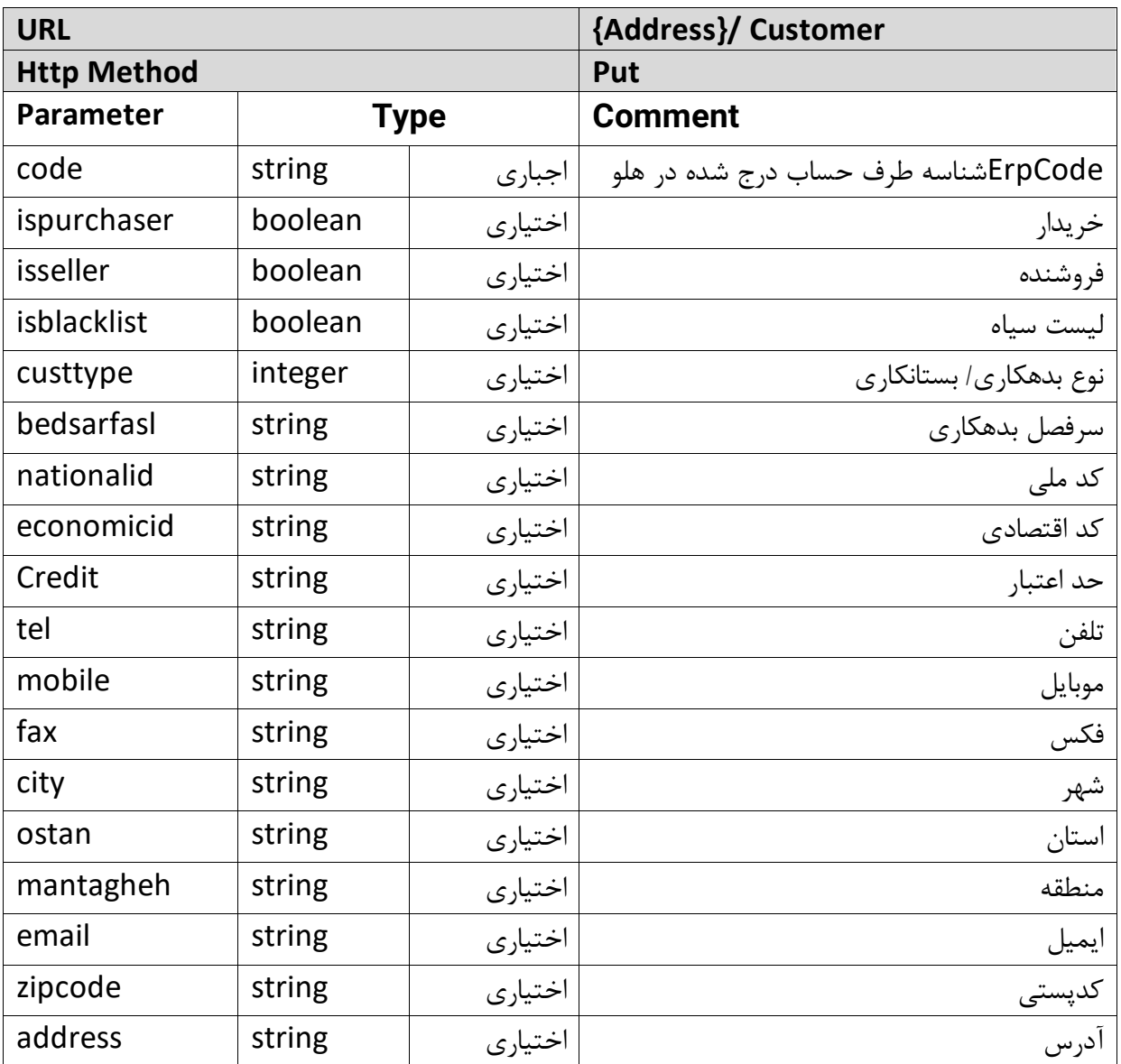

**نمونه مثال اصالح اشخاص :**

اصالح شخص با =0dg12bBAPNA":"erpcode ، فعال کردن فیلد لیست سیاه، تغییر کد ملی و کد اقتصادی :

## **Body**

{"custinfo":[{ "erpcode":"bBAPNA12dg0=", "isblacklist":true, "nationalid":"49300223323", "economicid":"56565"}]}

#### **Response**

{"Header":"Customer","Success":{ "ErpCode":"FmNleiIZGB9AZh4O"} }

**توضیحات پارامترهای خروجی :** 

• Erpcode : شناسه طرف حساب درج شده در هلو

**-3 درج فاکتور** : این بخش شامل ثبت پیش فاکتور، سفارش، فاکتور خرید، فروش و ... می باشد . همچنین هر کدام از این متدها نیز شامل اطالعات فاکتور و اقالم فاکتور می باشد.

**-3-1 درج پیش فاکتور ) PreInvoice ):** 

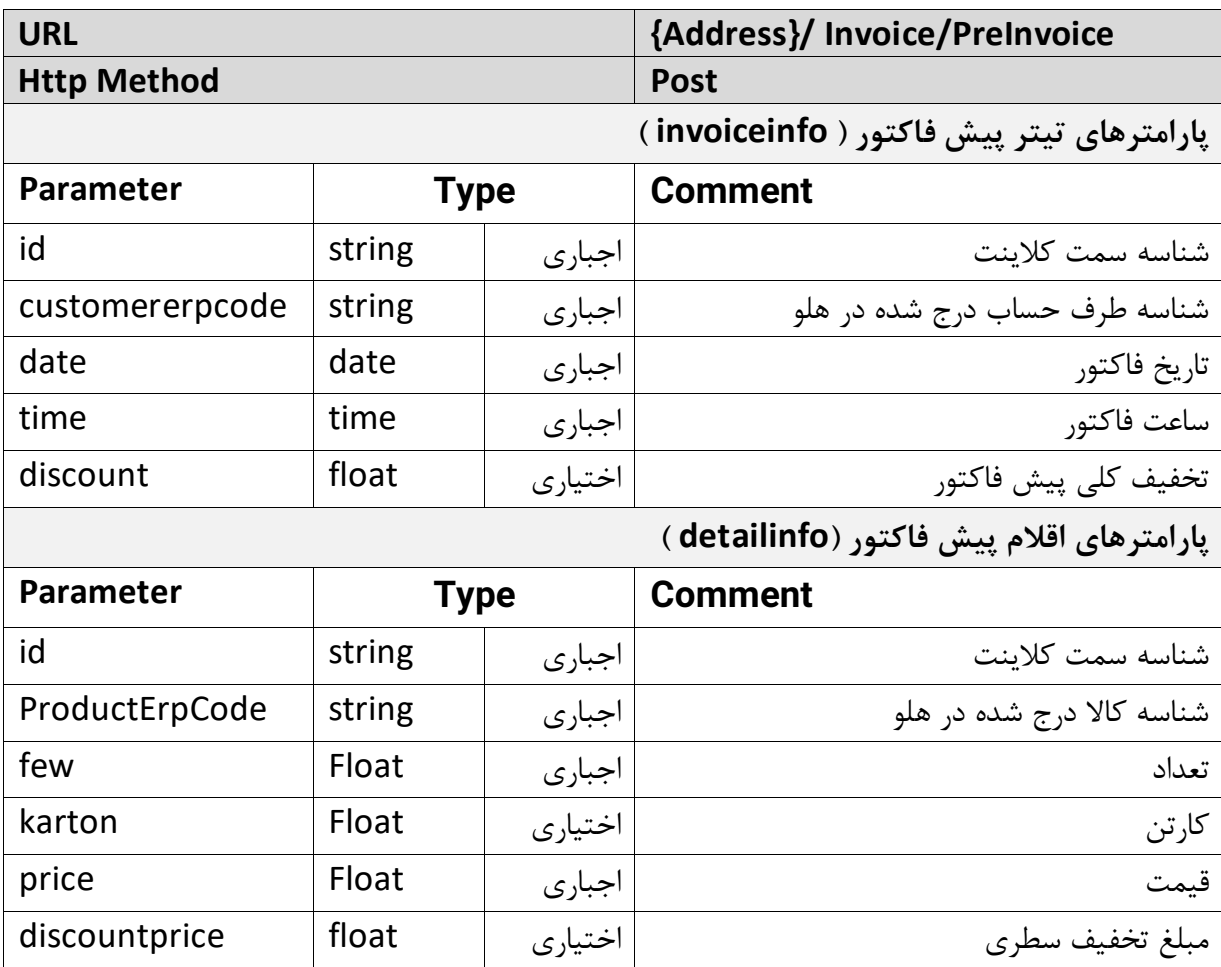

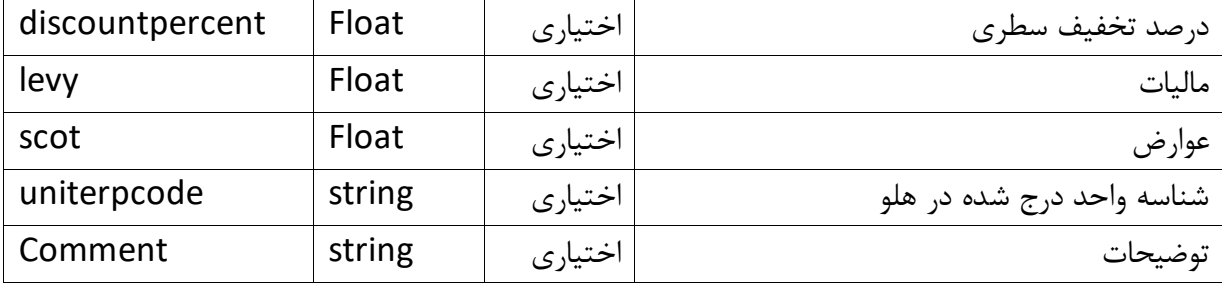

```
نمونه مثال درج فاکتور)پیش فاکتور( : 
     درج پیش فاکتور با مشخصات تیتر فاکتور: =0cg12bBAPNA":"customererpcode و تاریخ 
                     "2019-10-156":" و ساعت فاکتور 11:35 و مشخصات ریز فاکتور )اقالم( : 
      O4Zh7mckd1bBALNA":"ProductErpCode و مقدار ، قیمت 2000 و مالیات 3 ، عوارض6
Body
{"invoiceinfo":[{"id":"22",
customererpcode":"bBAPNA12cg0=","
date":"2019-10-15",
"time":"11:35",
"comment":"2222",
"levy":3,
"scot":6,
"detailinfo":{"id":"2222",
"ProductErpCode":"bBALNA1mckd7Zh4O",
"few":1,
"price":2000,
```

```
"levy":0,
"scot":0}}]}
```

```
Response
```

```
{
"Header":"Invoice","Success":{
"Id":"22",
"ErpCode":"bDNzfg==",
"ReturnParam1":"2"}
}
```
**توضیحات پارامترهای خروجی :** 

- Id : شناسه
- ErpCode : همان شناسه پیش فاکتور درج شده در هلو میباشد .
	- 1ReturnParam : شماره فاکتور )پیش فاکتور)

# **-3-2 درج سفارش )Order ):**

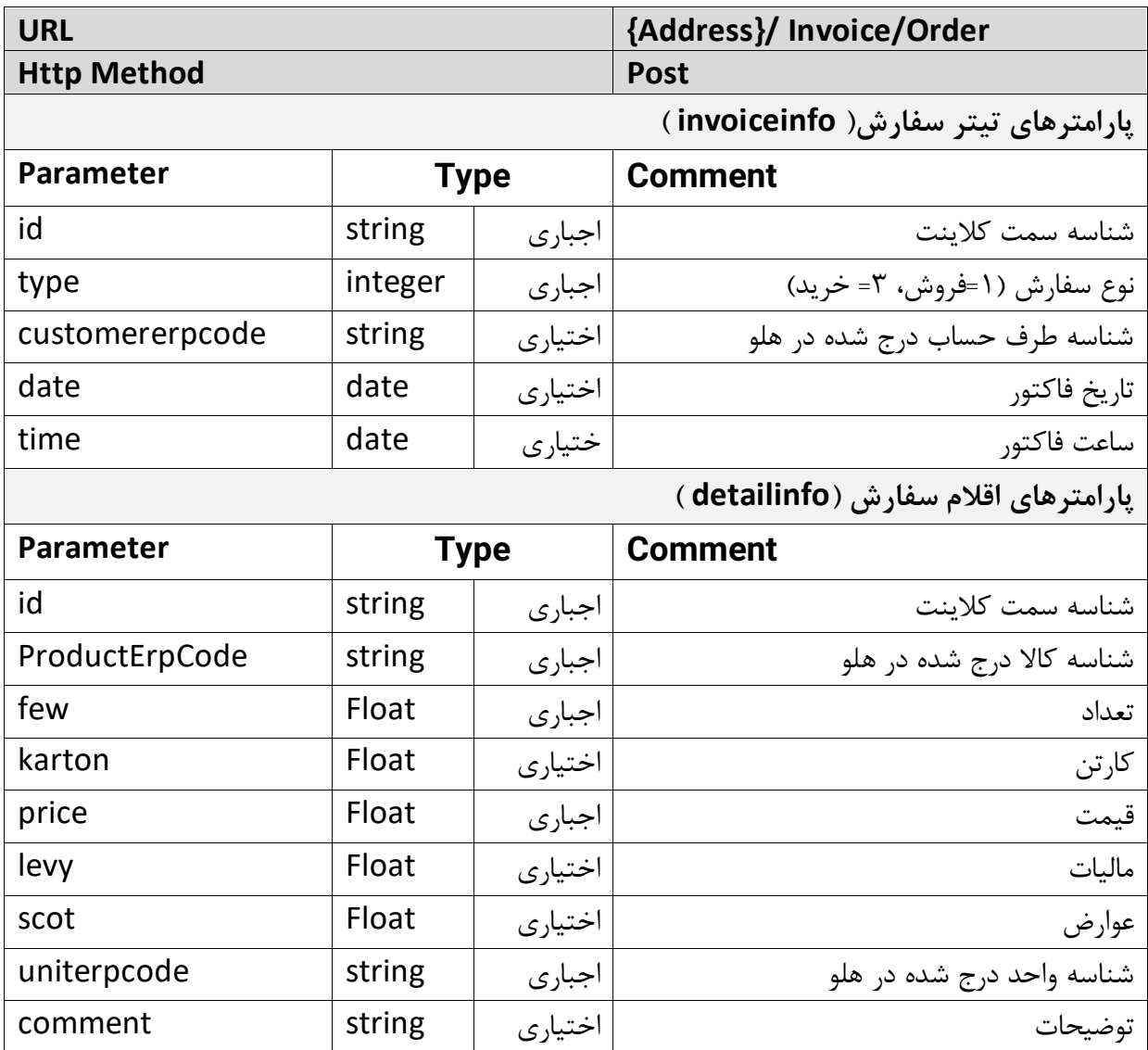

**نمونه مثال درج فاکتور)سفارش( :** 

```
درج فاکتور با مشخصات تیتر فاکتور: =0dg12bBAPNA":"customererpcode و تاریخ 2019-":"
                                "05-06 و ساعت فاکتور 10:12 و مشخصات ریز فاکتور )اقالم( : 
O4QB7mckd5bBAHOw":"ProductErpCode و مقدار 1 ، کارتن 1 ، قیمت 5000 و مالیات 6 ، 
                                                                            عوارض 3
```
## **Body**

```
{"invoiceinfo":[{
"id":1,
"type": 1,
"customererpcode":"bBAPNA12dg0=",
"date":"2019-05-06",
"time":"10:12",
"detailinfo":{
"id": 1,
"ProductErpCode":"bBAHOw5mckd7QB4O",
"few":1,"karton":1,
"price":5000,
"levy":6,"scot":3}
}]}
```
## **Response**

```
{
"Header":"Invoice",
"Success":{
"Id":"11",
"ErpCode":"bDNzfg==",
"ReturnParam1":"2"}
}
```
- Id : شناسه
- ErpCode : همان شناسه سفارش درج شده در هلو میباشد .
	- 1ReturnParam : شماره فاکتور )سفارش(

## **-4 درج فاکتور**)**Invoice):**

این بخش شامل ثبت فاکتور فروش، برگشت از فروش، خرید، برگشت از خرید می باشد هر کدام از این متدها نیز شامل اطالعات فاکتور و اقالم فاکتور می باشد.

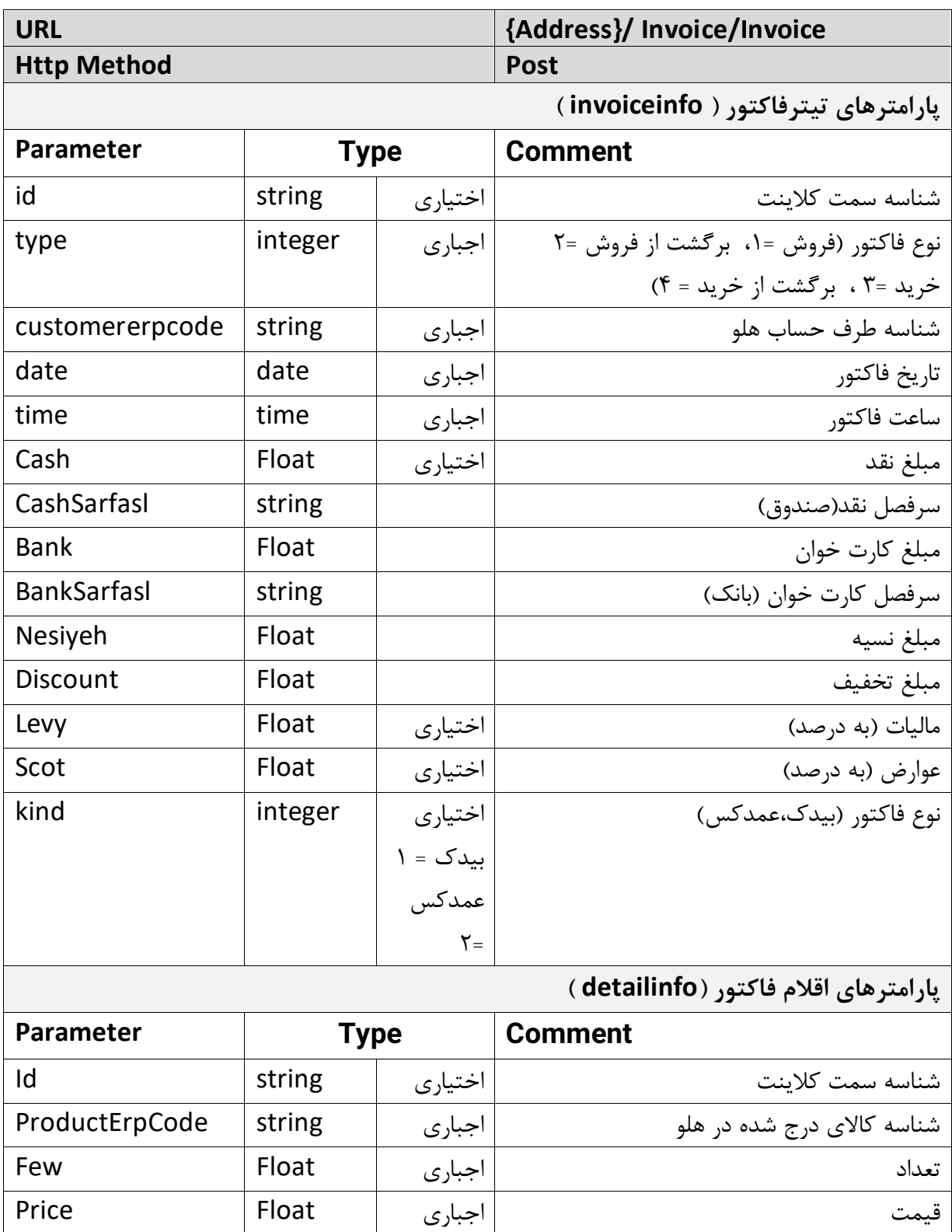

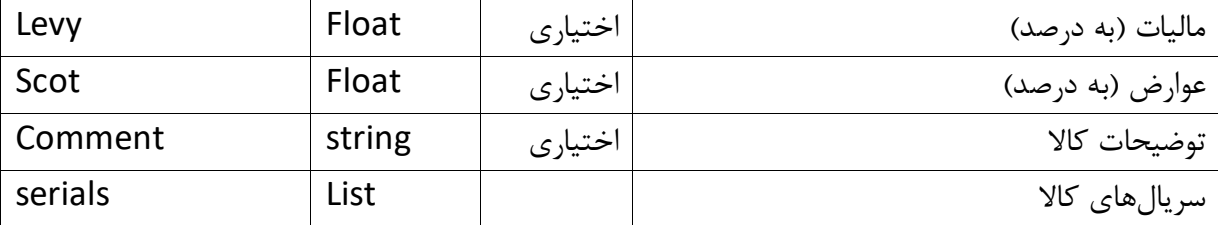

**نمونه مثال درج فاکتور :**

ثبت فاکتور فروش با شناسه طرف حساب =0dg12bBAPNA و تاریخ 2019-05-06 و ... :

#### **Body**

```
{"invoiceinfo":[{
"id":"1",
"Type":"1",
"customererpcode":"bBAPNA12dg0=",
"date":"2019-05-06",
"time":"10:12",
"Cash":100,
"CashSarfasl":"10100010001",
"Bank":200,
"BankSarfasl":"10200010001",
"Nesiyeh":780,
"Discount":10,
"detailinfo":{
"id":"1",
"serials" : [
  "1",
  "126"
],
"ProductErpCode":"bBAHOw5mckd7QB4O",
"few":1,"price":1000,"levy":6,"scot":3}}]}
```
#### **Response**

```
{
"Header":"Invoice",
"Success":{
"Id":"1",
"ErpCode":"bDNzfg==",
"ReturnParam1":"2"
"ReturnParam2":"100"}
}
```
**توضیحات پارامترهای خروجی :** 

- Id: شناسه
- ErpCode: همان شناسه فاکتور درج شده در هلو میباشد.
	- 1ReturnParam: شماره فاکتور ثبت شده در هلو
	- 2ReturnParam: شماره ثابت سند مربوط به فاکتور

**توضیحات پارامترهای ورودی:** 

- Levy و scot: هم در تیتر هم در ریز فاکتور امکان درج مالیات و عوارض وجود دارد اما با توجه به تنظیمات هلو باید این مقادیر داده شوند. بدین منظور وارد هلو شده و در قسمت تنظیمات نرمافزار در بخش فاکتور – مالی، در قسمت محاسبه عوارض و مالیات و بخش نحوه محاسبه مالیات و عوارض در فاکتور اگر "محاسبه به صورت کلی" انتخاب شده باشد باید مقادیر مالیات و عوارض به صورت درصدی در تیتر فاکتور ارسال شوند و اگر محاسبه به صورت جداگانه برای هرکالا انتخاب شده باشد باید در جیسان مالیات و عوارض هر کالا جداگانه (به درصد) داده شود.
- Serials: میتوانید به ازای هرکاال در فاکتور فروش، برگشت از خرید، خرید و برگشت از فروش با سریال، فاکتور ثبت کنید. اگر در تعریف کاال تیک اجباری بودن استفاده از سریال خورده باشد در وب سرویس اگر بدون وارد نمودن این مقدار برای کاال فاکتور بزنید خطا دریافت خواهید کرد.

**-1-4 درج هزینه در فاکتور** 

میتوان با داشتن ErpCode طرف حساب و همچنین کد سرفصل هزینههای موردنظر، هنگام درج فاکتور فروش یا خرید، اقدام به ثبت هزینه کرد. برای اینکار میتوان کلید "hazineinfo "را در json ثبت فاکتور با پارامترهای زیر اضافه کرد:

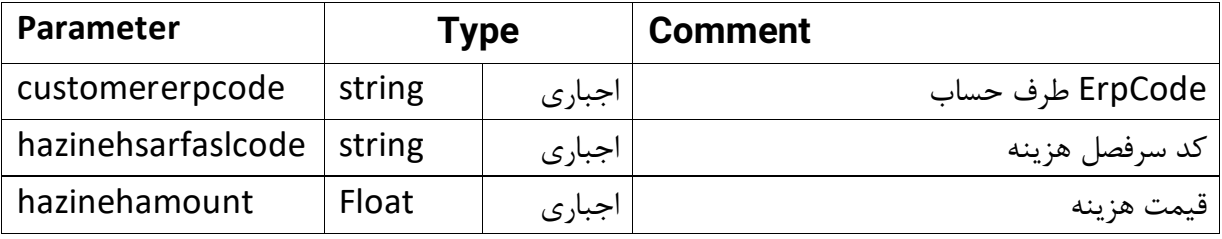

**نمونه مثال درج هزینه در فاکتور :** 

ثبت هزینه در فاکتور به حساب طرف حساب =0eg12bBAPNA :

```
Body
{"invoiceinfo":[{
  …,
  "hazineinfo" : [
  {
     "customererpcode": "bBAPNA12eg0=",
     "hazinehsarfaslcode": "6010059",
     "hazinehamount": 200
  }
 ],
"detailinfo":{
…
}}]}
```
 $\{$ 

 } ],

… }}]}

## **-4-2 ثبت درآمد در فاکتور**

همانند ثبت هزینه با تفاوت در کلیدهای ارسالی به صورت زیر:

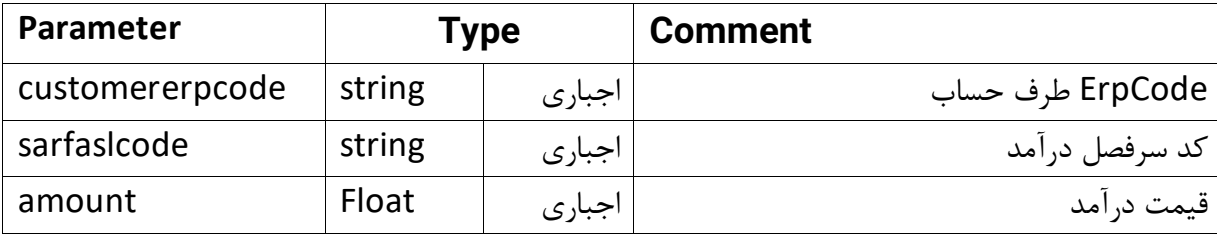

```
نمونه مثال درج درآمد در فاکتور :
                            ثبت درآمد در فاکتور به حساب طرف حساب =0eg12bBAPNA : 
Body
{"invoiceinfo":[{
  …,
  "incomeinfo" : [
     "customererpcode": "bBAPNA12eg0=",
     "sarfaslcode": "7020001",
     "amount": 200
"detailinfo":{
```
**-5 شماره فاکتور )PreInvoiceConvert):** با داشتن Erpcode های تولید شده در قسمت درج

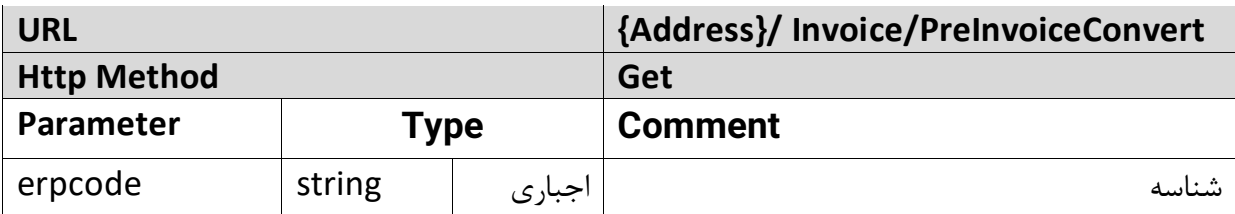

سفارش و پیش فاکتور می توانیم از تبدیل پیش فاکتور و یا سفارش خود به فاکتور مطلع شویم.

# دریافت شماره فاکتور پیش فاکتور با کد ==Xfg4bD":"erpcode: **Query Parameters** {Address}/Invoice/PreInvoiceInfo?invoiceinfo=[{"erpcode":"bD4Xfg=="}] **دریافت شماره فاکتور سفارش** با کد ==Xfg4bD":"erpcode : **Query Parameters** {Address}/Invoice/OrderInfo?invoiceinfo=[{"erpcode":"bD4Xfg=="}]

#### **Response**

{ "Header":"InvoiceInfo","Success":{ "ErpCode":"bDNzfg==", "ReturnParam1":"21970", "ReturnParam2":"1551"} }

**توضیحات پارامترهای خروجی :** 

**نمونه مثال شماره فاکتور :** 

- ErpCode : شناسه فاکتور
- 1ReturnParam : شماره فاکتور
	- 1ReturnParam : شماره سند

**-6 لیست فاکتورها )Invoice ):** گزارش فاکتورهای ثبت شده با انتخاب نوع فاکتور و پر کردن فیلد شماره فاکتور یا طبق تاریخ نمایش داده می شود .

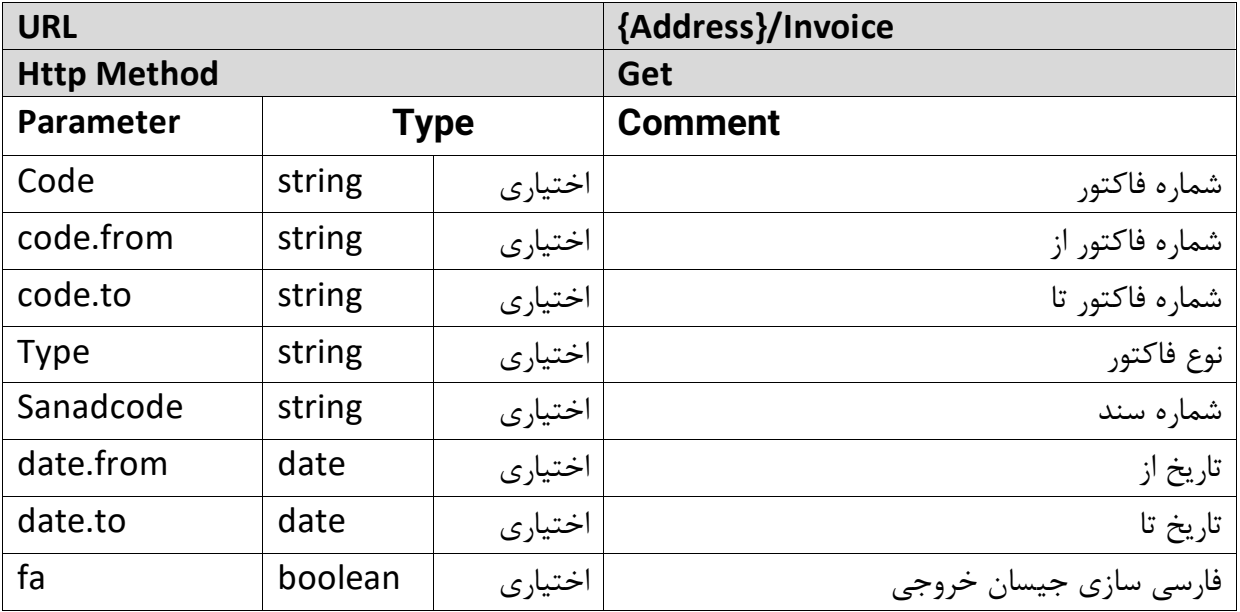

**نمونه مثال لیست فاکتورها :** 

دریافت لیست فاکتورهای از شماره ۱۰ تا ۲۰۰ از نوع خرید(۱) :

### **Query Parameters**

{Address}/Invoice?code.from=10&code.to=200&type=2

#### **Response**

{ "invoice":[{ "Code":"1", "Type":"خريد**,** "SanadCode":"177", "comment":"invoice comment" "CustomerName":"test", "CustomerErpCode":"bBAPOw5Ieg0=", "Date":"2018/05/10",

```
"Time":"12:45:41",
"SumNaghd":"0.0",
"SumNesiyeh":"1000",
"SumDiscount":"2500",
"SumCheck":"0.0","SumLevy":"0.0",
"SumScot":"0.0",
"SumPrice":"3.02352E8",
"ErpCode":"bBAPNA12ckg="
}
]}
```
**توضیحات پارامترهای خروجی :** 

- Code : شماره فاکتور
	- Type : نوع فاکتور
- SanadCode : شماره سند
- Comment : توضیحات فاکتور
- CustomerName : نام طرف حساب
- CustomerErpCode : شناسه طرف حساب درج شده در هلو
	- Date : تاریخ فاکتور
	- Time : ساعت فاکتور
	- SumNaghd : مبلغ نقد
	- SumNesiyeh : مبلغ نسیه
	- SumDiscount : مبلغ تخفیف
		- SumCheck : مبلغ چک
	- SumScot : مبلغ مالیات و عوارض
		- SumPrice : مبلغ فاکتور
	- ErpCode : شناسه فاکتور درج شده در هلو
		- Detail: جزییات فاکتور را نشان میدهد
	- Serials: سریالهای استفاده شده در فاکتور را نشان میدهد

\*: به کمک کلید واژه customererpcode در پارامترهای url میتوانید فاکتورهای مربوط به یک مشتری را ببینید.

**-7 ثبت سند حسابداری :** 

#### **-7-1سند حواله طرفحساب**

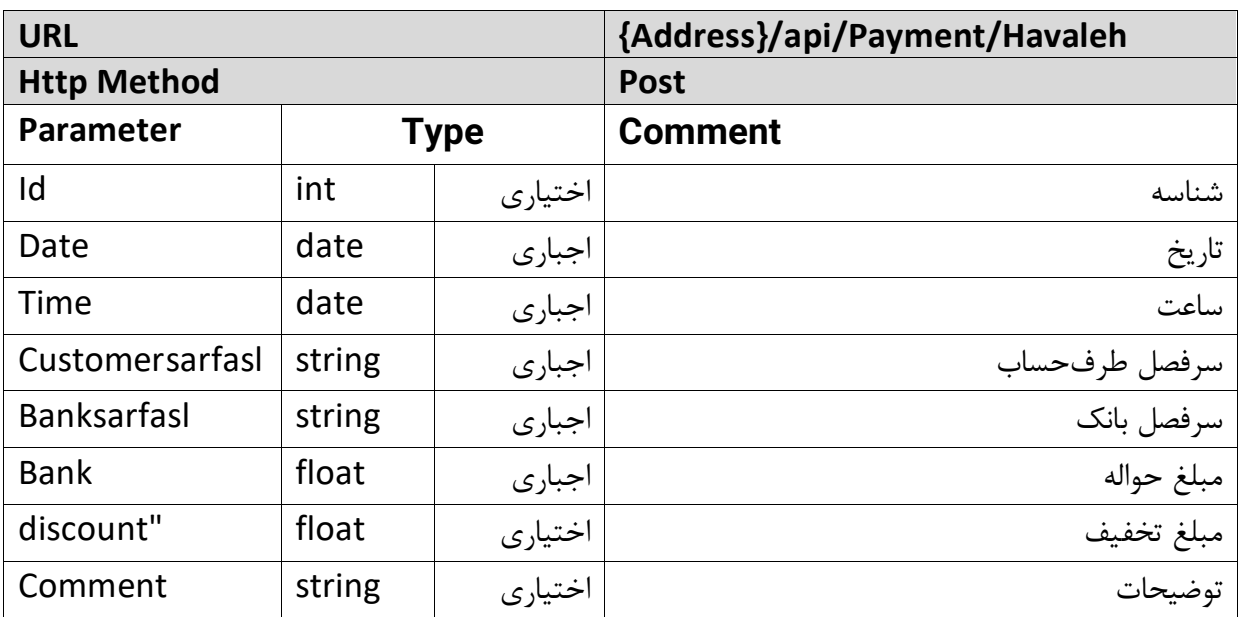

**نمونه مثال سند حواله طرف حساب:** 

```
ثبت حواله با سرفصل طرف حساب ۰۱۰۳۰۰۲۱ سرفصل بانک ۰۱۰۲۰۰۱۰۲۱۰۰۱۱ مبلغ حواله ۱۰۰ و .. :
```
#### **Body**

{"payinfo":[{"id":"1","date":"2019-09-

08","time":"09:21","customersarfasl":"1030001","banksarfasl":"10200010001" ,"bank":100,"discount":200,"comment":تست{[{

#### **Response**

{"Header": "Payment","Success":{ "Id":"1", "ErpCode":"bwVzfg==", "ReturnParam1":"5", "ReturnParam2":"5"}}

- id : شناسه
- ErpCode : شناسه سند ثبت شده
	- 1ReturnParam: شماره سند

• 2ReturnParam: شماره ثابت سند

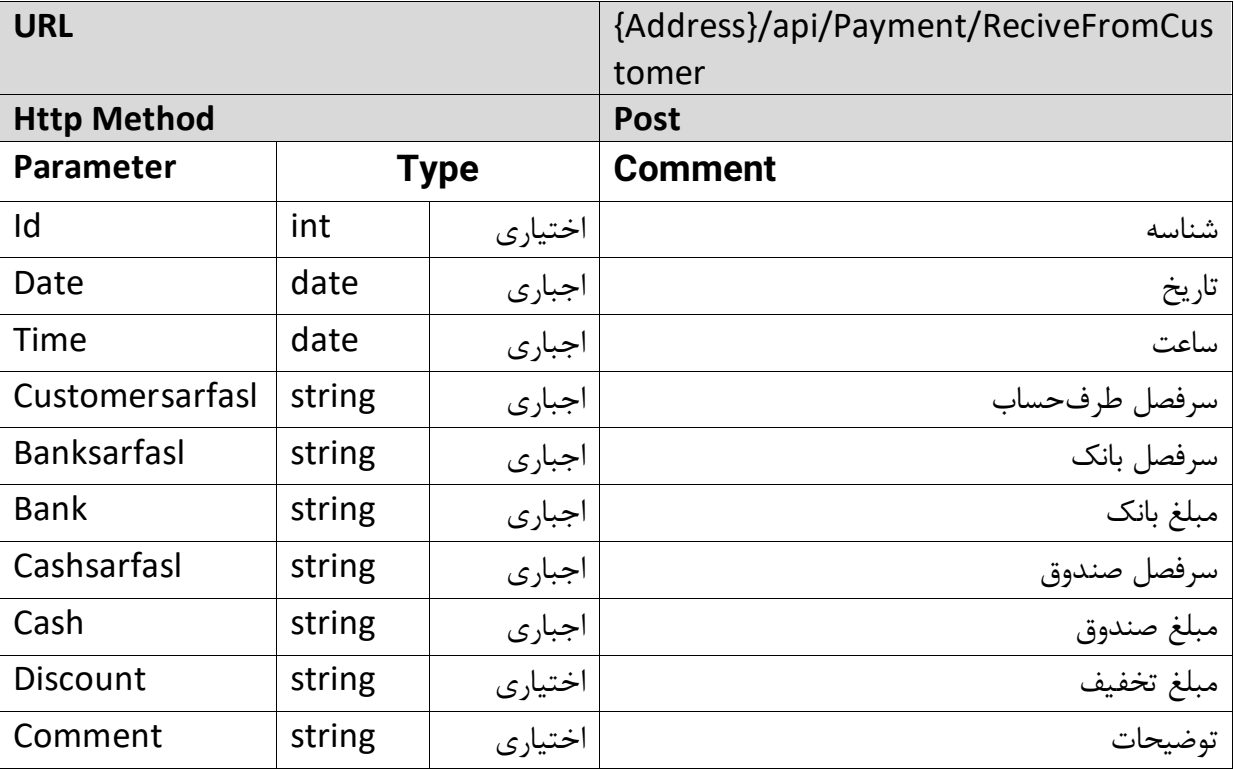

**-7-2سند دریافت از طرفحساب** 

**نمونه مثال دریافت از طرف حساب:** 

دریافت از طرف حساب در تاریخ 08-09-2019، با سرفصل طرف حساب 1030007، سرفصل بانک 10200010001 و ... :

#### **Body**

{"payinfo":[{"id":"1","date":"2019-09-

08","time":"09:21","customersarfasl":"1030007","banksarfasl":"10200010001" ,"bank":300,"cashsarfasl":"10100010001","cash":200,"discount":400,"commen {[{تست:"t

#### **Response**

{"Header":

```
"Payment","Success":{
"Id":"1",
"ErpCode":"bhVzfg==",
"ReturnParam1":"8",
"ReturnParam2":"8"}}
```
توضیحات پارامترهای خروجی:

- id : شناسه
- ErpCode : شناسه سند ثبت شده
	- 1ReturnParam: شماره سند
- 2ReturnParam: شماره ثابت سند

**سطح تنظیمات**

**تنظیمات واحد پول )Settings):** در حال حاضر این سطح، امکان گرفتن تنظیم واحد پول در هلو را می دهد. کافی است آدرس زیر را اجرا نمایید: **{Address}/Settings**

نمونه مثال:

**Query Parameters** {Address}/Settings

#### **Response**

```
{
    "CurrencyUnit": [
   {
       "name": "RepVahedPooli",
      "ttring": "ريال"
    }
  ]\}
```
# **سطح گزارشگیری**

**گزارشات مدیریتی )Report ):**  این امکان شامل گزارشات مدیریتی است**.** در ادامه به معرفی این بخش می پردازیم.

**-1 مانده سرفصل )GetSarfasl** )

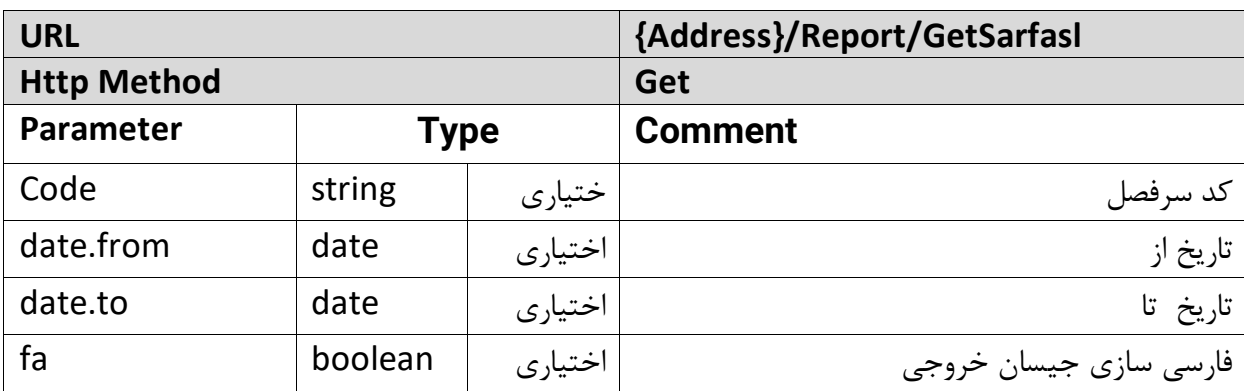

**نمونه مثال مانده سرفصل :**  دریافت سرفصل های با کد 103 :

#### **Query Parameters**

{Address}/Report/GetSarfasl?code=103

#### **Response**

{ "report":[{ "Code":"0010001", " چکهای امانی ما نزد دیگران ":"Name" "Price":"-100.0" ]}

- Code : کد سرفصل
- Name : نام سرفصل
	- Price : مانده

# **-2 موجودی صندوق )GetCash )**

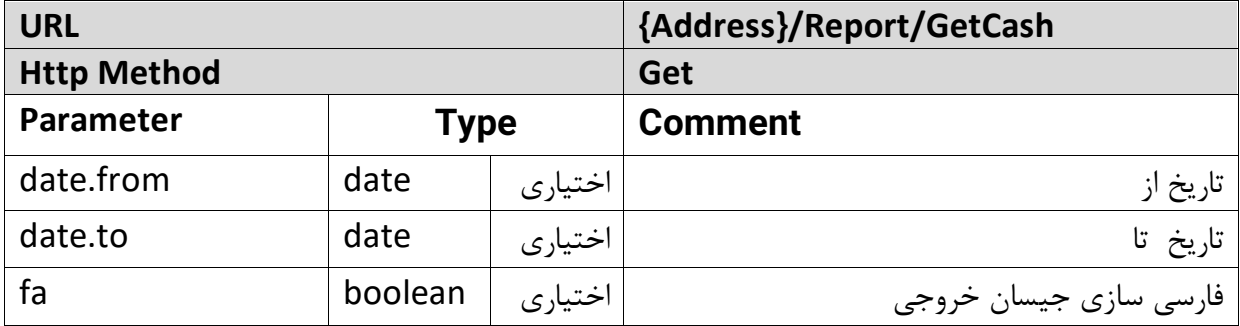

**نمونه مثال موجودی صندوق :** 

دریافت موجودی صندوق از تاریخ '2019-05-05' تا تاریخ '2019-05-06' :

#### **Query Parameters**

{Address}/Report/GetCash?date.from='2019-05-05'&date.to='2019-05-06'

#### **Response**

```
{
"report":{
"Code":"10100010001",
"Name":" صندوق","Price":"3.25787252E8"}
}
```
- Code : کد سرفصل صندوق
	- Name : نام صندوق
	- Price : موجودی صندوق

#### **-3 موجودی بانک )GetAccound )**

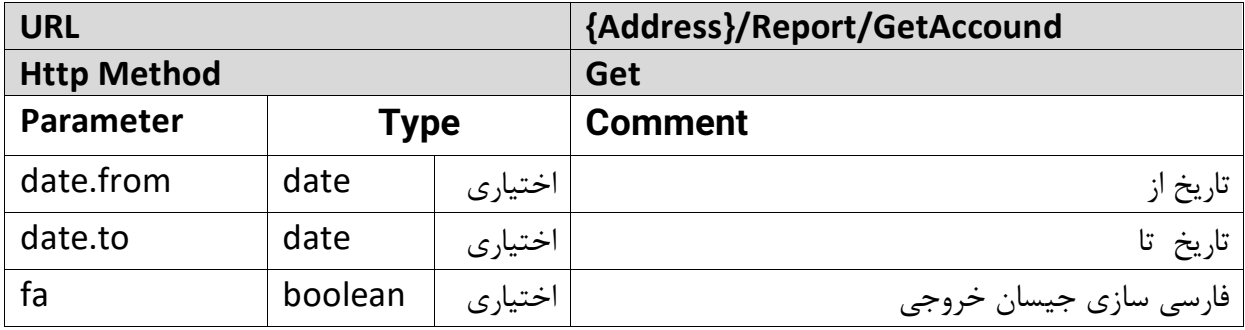

**نمونه مثال موجودی بانک :** 

دریافت موجودی بانک از تاریخ '2019-05-05' تا تاریخ '2019-05-07' :

## **Query Parameters**

{Address}/Report/GetAccound?date.from='2019-05-05'&date.to='2019-05-07'

#### **Response**

```
{
"report":[{
"Code":"10200010001",
"Name":" \cdots ", "بانک اقتصاد نوین",
"Price":"2.8849594E8"}
}]
```
**توضیحات پارامترهای خروجی :** 

- Code : کد سرفصل بانک
	- Name : نام بانک
		- Price : مانده

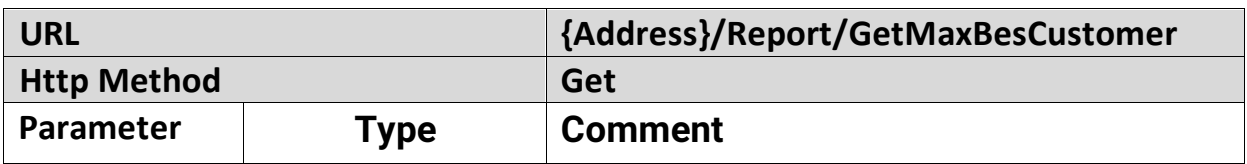

## **-4-1 طرف حسابهای بستانکار به ترتیب بیشترین )GetMaxBesCustomer )**

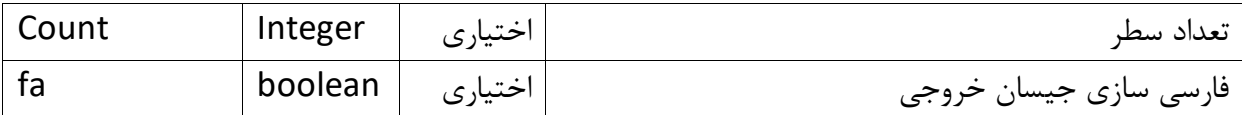

**نمونه مثال طرف حسابهای بستانکار به ترتیب بیشترین:**  دریافت 2 طرف حساب اول با بیشترین بستانکاری :

**Query Parameters** {Address}/Report/GetMaxBesCustomer?count=2

#### **Response**

{ "report":[ {"Code":"1030194", "Name":" " "Price":"7000" {"Code":"4010038","Name":" " "Price":"6000 ]}

**توضیحات پارامترهای خروجی :** 

- Code : کد سرفصل طرف حساب
	- Name : نام طرف حساب
		- Price : مانده

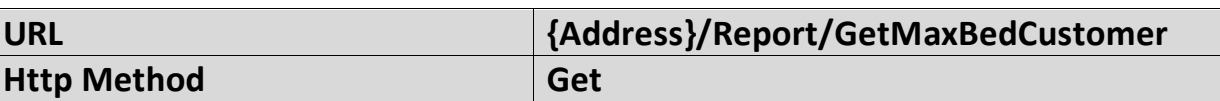

#### **-4-2 طرف حسابهای بدهکار به ترتیب بیشترین )GetMaxBedCustomer )**

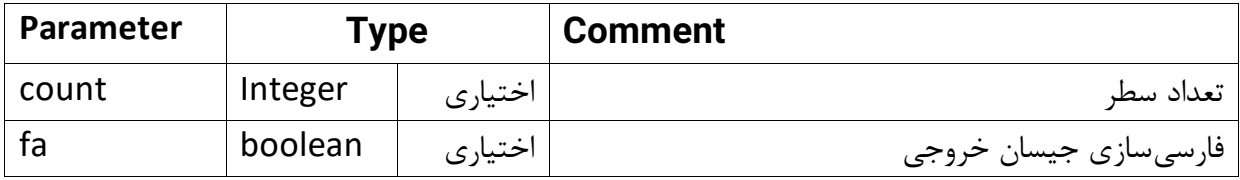

**نمونه مثال طرفحسابهای بدهکار به ترتیب بیشترین :**  دریافت 2 طرف حساب اول با بیشترین بدهکاری :

**Query Parameters** Address}/Report/GetMaxBedCustomer?count=2

#### **Response**

{ "report":[ {"Code":"1030194", "Name":" " "Price":"7000" {"Code":"4010038","Name":" " "Price":"6000 ]}

**توضیحات پارامترهای خروجی :** 

- Code : کد سرفصل طرف حساب
	- Name : نام طرف حساب
		- Price : مانده

**-5-1 موجودی کاال به ترتیب بیشترین )GetMaxFewProduct )**

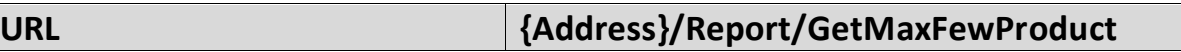

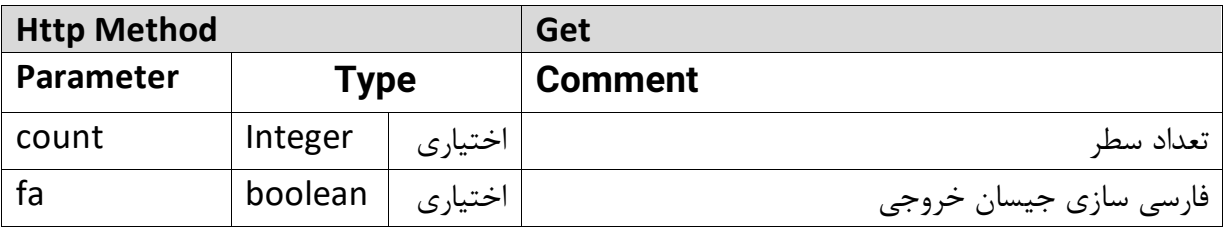

**نمونه مثال موجودی کاال به ترتیب بیشترین :**  دریافت 2 کاالی اول با بیشترین موجودی :

**Query Parameters** {Address}/Report/GetMaxFewProduct?count=2

#### **Response**

{ "report":[{ "Code":"00403004", "Name":" ست $\sim$ "Name":" "Few":"4254.0", "Price":"9000.0"}, {"Code":"00401110", "Name":" الكالاي انبار, "Few":"560.0", "Price":"30000.0"}, }]

**توضیحات پارامترهای خروجی :** 

- Code : کد سرفصل کاال
	- Name : نام طرف کاال
		- Few : مقدار
		- Price : مبلغ

**-5-2 موجودی کاال به ترتیب کمترین )GetMinFewProduct )**

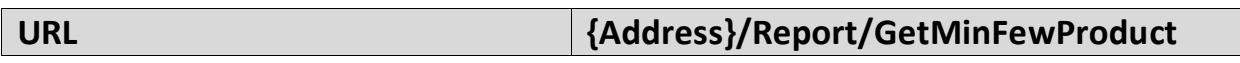

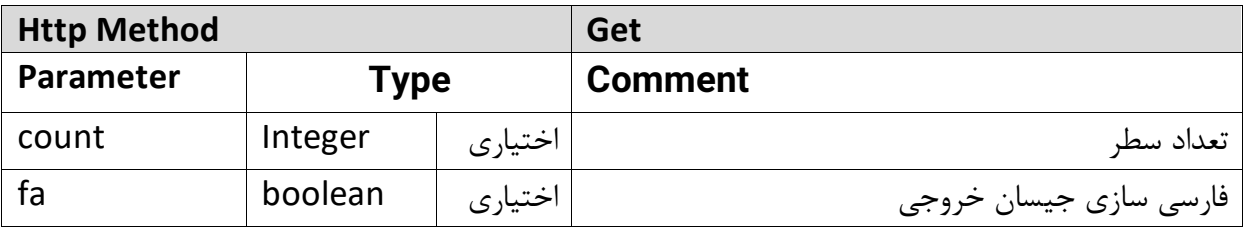

**نمونه مثال موجودی کاال به ترتیب کمترین:**  دریافت 2 کاالی اول با کمترین موجودی :

**Query Parameters** {Address}/Report/GetMinFewProduct?count=2

#### **Response**

{ "report":[{ "Code":"00101004", "كالاي تست ": "Name"<sup>"</sup> "Few":"0.0", "Price":"228000.0"}, {"Code":"00101006", "Name":"test", "Few":"0.0", "Price":"0.0"} ]}

**توضیحات پارامترهای خروجی :** 

- Code : کد سرفصل کاال
	- Name : نام کاال
		- Few : مقدار
		- Price : مبلغ

**-6-1 کاالی فروش رفته به ترتیب بیشترین موجودی )GetMaxSelFewProduct )**

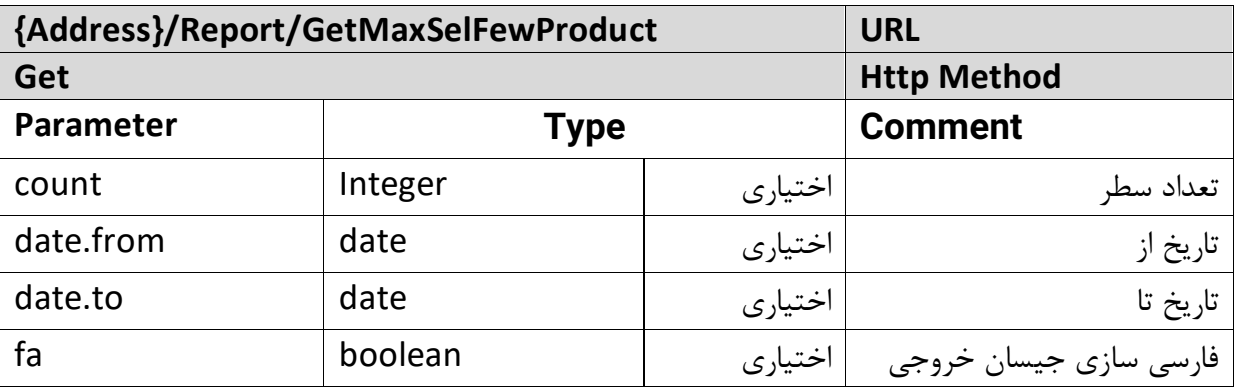

**نمونه مثال کاالی فروش رفته به ترتیب بیشترین موجودی:**  دریافت کاالی فروش رفته به ترتیب بیشترین موجودی با تعداد 2 سطر و از تاریخ '2018-05-05' تا تاریخ '2018-05-06':

## **Query Parameters**

http://{Address}/Report/GetMaxSelFewProduct?count=2&date.from='2018- 05-05'&date.to='2018-05-06'

#### **Response**

```
{
"report":{
"Name":" ست\sim"Name":"
"Few":"2520.0",
"Price":"5.74815E7"}
}
```
- Name : نام کاال
	- Few : مقدار
	- Price : مبلغ

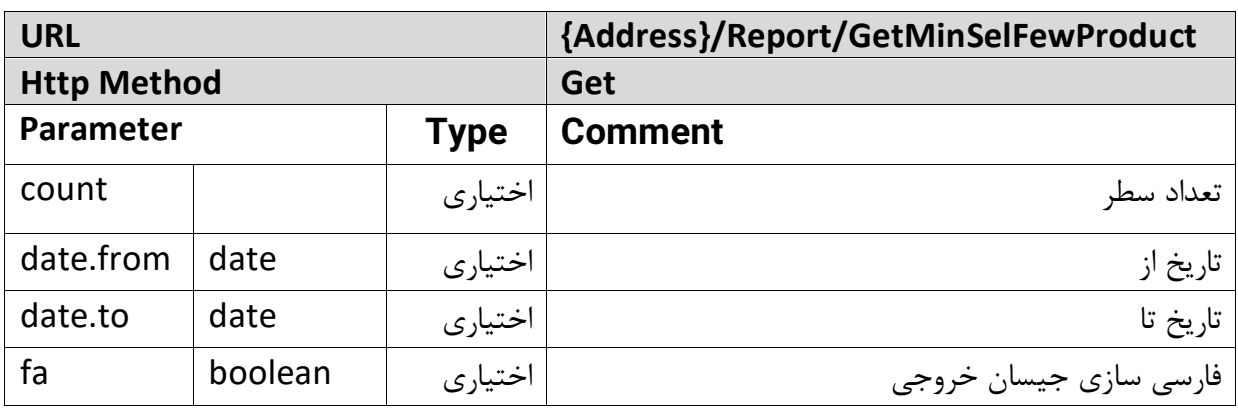

## **-6-2 کاالی فروش رفته به ترتیب کمترین موجودی )GetMinSelFewProduct )**

**نمونه مثال کاالی فروش رفته به ترتیب کمترین موجودی:**  دریافت کاالی فروش رفته به ترتیب کمترین موجودی با تعداد 2 سطر و از تاریخ '2018-05-05' تا تاریخ : '2018-05-06'

## **Query Parameters**

{Address}/Report/GetMinSelFewProduct?count=2&date.from='2019-05- 05'&date.to='2019-05-06'

## **Response**

```
{
"report":{
"Name":" ست ": "Name"
"Few":"1.0",
"Price":"180000.0"}
}
```
- Name : نام کاال
	- Few : مقدار
	- Price : مبلغ

## **-7-1 کاالی فروش رفته به ترتیب بیشترین فروش )GetMaxSelPriceProduct )**

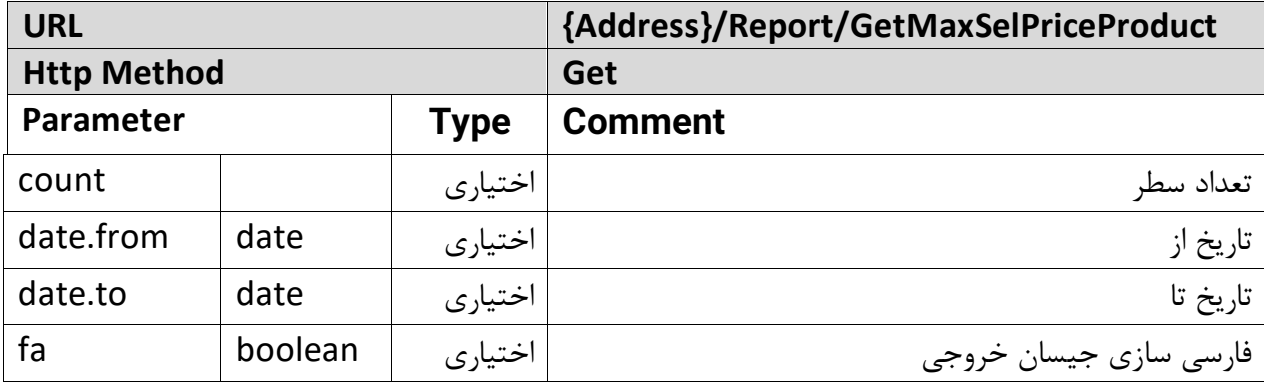

**نمونه مثال کاالی فروش رفته به ترتیب بیشترین فروش :** 

دریافت کاالی فروش رفته به ترتیب بیشترین فروش با تعداد 2 سطر و از تاریخ '2019-03-04' تا تاریخ '2019-05-06' :

#### **Query Parameters**

{Address}/Report/GetMaxSelPriceProduct?count=2&date.from='2019-03- 04'&date.to='2019-05-06'

#### **Response**

```
{
"report":{
"Name":" ست ".
"Few":"1.0",
"Price":"180000.0"}
}
```
- Name : نام کاال
	- Few : مقدار
	- Price : مبلغ

## **-7-2 کاالی فروش رفته به ترتیب کمترین فروش )GetMinSelPriceProduct )**

![](_page_41_Picture_136.jpeg)

**نمونه مثال کاالی فروش رفته به ترتیب کمترین فروش :**  دریافت کاالی فروش رفته به ترتیب کمترین فروش با تعداد 2 سطر و از تاریخ '2019-03-04' تا تاریخ '2019-05-06' :

## **Query Parameters**

{Address}/Report/GetMinSelPriceProduct?count=2&date.from='2019-03- 04'&date.to='2019-05-06'

#### **Response**

![](_page_41_Picture_137.jpeg)

- Name : نام کاال
	- Few : مقدار
	- Price : مبلغ

**-8 کاردکس سرفصل )GetKardexSarfasl )**

![](_page_42_Picture_115.jpeg)

**نمونه مثال کاردکس سرفصل :**  دریافت کاردکس سرفصل های با کد ۱۰۳ و تعداد سطر ۲، از تاریخ '04-03-2019' تا تاریخ -05-2019' : 06'

### **Query Parameters**

{Address}/Report/GetKardexSarfasl?code=103&count=2&date.from='2019-03- 04'&date.to='2019-05-06'

#### **Response**

```
{
"report":{
"Code":"1545",
"Date":"2019/02/05",
"Bed":"1365000.0",
"Bes":"0.0",
"Comment":" " "افاكتور فروش ٧٢١٧"
}
```
- Code : کد
- Date : تاریخ
- Bed : مبلغ بدهکاری
- Bes : مبلغ بستانکاری
- Comment : توضیحات

#### **-9 آخرین پرداختی طرف حسابها )GetCustPay )**

![](_page_43_Picture_131.jpeg)

**نمونه مثال آخرین پرداختی طرف حسابها :**  دریافت آخرین پرداختی طرف حساب با کد سرفصل 1030003 :

## **Query Parameters**

{Address}/Report/GetCustPay?code=1030003

### **Response**

## {

```
"report":[{
"Code":"00002",
"Name":" "ست",
"Price":"1530000.0",
"Date":"2018/04/08",
"Mandeh":"0.0"}
}
```
**توضیحات پارامترهای خروجی :** 

- Code : کد طرف حساب
- Name : نام طرف حساب
	- Price : مبلغ پرداختی
		- Date : تاریخ
- Mandeh : مانده طرف حساب

**-9 آخرین دریافتی طرفحسابها )GetCustReceive )**

![](_page_44_Picture_129.jpeg)

**نمونه مثال آخرین دریافتی طرفحسابها :**  دریافت آخرین دریافتی طرف حساب با کد سرفصل :1030003

**Query Parameters** {Address}/Report/GetCustReceive?code=1030003

#### **Response**

{ "report":[{ "Code":"00002", "Name":" "ست", "Price":"1530000.0", "Date":"2018/04/08", "Mandeh":"0.0"}

**توضیحات پارامترهای خروجی :** 

- Code : کد طرف حساب
- Name : نام طرف حساب
	- Price : مبلغ پرداختی
		- Date : تاریخ
- Mandeh : مانده طرف حساب

## **وب هوک**

برای استفاده از این قابلیت نیاز هست که SQL Server ورژن ۲۰۰۸ و یا نسخههای جدیدتر روی سیستم نصب باشد.

برای راهاندازی وب هوک انجام مراحل زیر به ترتیب الزم است:

 باز Run as Administrator صورت به را SQL Server Configuration Manager ابتدا - کنید و در پنل سمت چپ Configuration Network Server SQL را باز کنید و سپس ...protocols for را انتخاب کنید (به جای ... باید نسخه دیتابیسی که از آن استفاده میکنید باشد).

حاال در پنل سمت راست روی IP/TCP کلیک راست کرده و properties را انتخاب کنید. در صفحه باز شده و در تب Addresses IP کامال پایین رفته و در بخش IPAll قسمت اول که TCP Dynamic Ports میباشد را خالی نمایید (توجه کنید باید کاملا خالی باشد و حتی صفر هم داخل آن نوشته نشده باشد(؛ سپس در قسمت دوم یعنی Port TCP عدد 1433 را وارد کنید)توجه کنید امکان وارد کردن عدد پورت دیگری در اینجا وجود دارد اما در صورت وارد کردن عدد دیگری غیر از 1433 باید به فایل properties.application در فولدر وب سرویس خود رفته و عددی که در اینجا وارد کردید را در آن فایل به جای مقدار port.db قرار دهید؛ فقط در نظر داشته باشید که پورتی که اینجا وارد میکنید باید باز باشد و توسط برنامه دیگری اشغال نشده باشد(. در آخر به تب Protocol رفته و مقادیر Enabled و All Listen را به yes تغییر داده و ok را بزنید.

}

در اینجا دوباره باید به برنامه Manager Configuration Server SQL رفته و در پنل سمت چپ Services Server SQL را انتخاب کرده و سپس در پنل سمت راست، روی Server SQL SQL Server Integration و SQL Server Browser و SQL Server Agent و Services به ترتیب کلیک راست کرده و restart را انتخاب کنید.

- حاال وبسرویس را راهاندازی کرده و با کمک subscribe/webhook/ و با فرستادن یک body به شکل زیر برای وبسرویس با متد post می توانید یک URL برای یک جدول اصطالحا نامنویسی کنید:

```
{
       "subscriptions" : [ {
              "url" : "http://... ",
              "tablename" : "product",
              "apikey" : "…"
       } ]
```
 $\}$ 

• در حال حاضر فقط customer و product و mainGroup و sideGroup و resInvoice به عنوان tablename قابل قبول هستند.

گروه اصلی = mainGroup

گروه فرعی = sideGroup

فاکتور تکفروشی )فاکتور رستوران( = resInvoice

• Apikey باید یک کلید ثابت برای URL باشد که قابل انقضا نباشد و به کمک آن میتوانید تشخیص دهید اعالن فرستاده شده، از سمت وب سرویس هلو هست. این فیلد میتواند خالی باشد اما به لحاظ امنیتی بهتر است مقدار داده شود.

- اگر بدون مشکل این روند انجام شود پس از ارسال json فوق، سرویس وب هوک، خودکار، برای جداولی که ارسال کردهاید فعال خواهد شد و در صورت تغییر در آن جداول چه از طریق وب- سرویس و چه از طریق هلو به URL ای که تعریف کرده اید یک درخواست post زده خواهد شد و تغییر را به شکل زیر اعالن خواهد کرد:

```
{ 
  "Dbname" : "Holoo1",
  "Table" : "product",
  "operation" : "UPDATE",
  "changedfields": "[{…}]"
```
}

عملیات update، create و delete به شما اطالع داده خواهد شد و در قسمت changedfields هم سطرهای جدول ذکر شده که روی آن ها عملیات رخ داده است لیست می - شود.

# **فعال و غیرفعال کردن وب هوک**

در صورتی که به هر دلیلی به غیرفعال کردن سرویس نیاز باشد دو راه وجود دارد:

-1 پاک کردن جدول از لیست subscribeها که میتوانید به کمک پارامتر table و دادن نام جدول مورد نظر یک جدول خاص را پاک کنید یا میتوانید بدون دادن پارامتر، تمامی جدول - های نامنویسی شده برای وب هوک را پاک کنید. این عمل از طریق متد delete و لینک subscribe/webhook/ انجام میشود.

مثال پارامتر:

/webhook/subscribe?table=product

نکته: در صورت غیر فعال کردن وب هوک به این صورت، جداولی که پاک می شوند در آینده تغییراتشان گزارش نخواهد شد و نیاز هست تا دوباره subscribe شوند.

# -2 غیرفعال کردن موقت وب هوک که به کمک متد Get و لینک stop/webhook/ انجام میشود.

نکته: در صورت متوقف کردن وب هوک به این صورت، تا وقتی به صورت زیر استارت انجام نشود وب هوک کار نخواهد کرد )مگر اینکه جدول جدیدی subscribe کنید(

برای فعال کردن مجدد وب هوک از متد get و API: start/webhook/ استفاده نمایید.

همچنین با متد get و API: subscribe/webhook/ میتوانید جداولی که به آنها subscribe کردهاید را دریافت نمایید.

توجه: در صورت غیرفعال کردن وبسرویس، وبهوک هم تغییرات را ارسال نخواهد کرد و بعد از راهاندازی مجدد وب سرویس، اگر stop وبهوک را از قبل فراخوانی نکرده باشید و مجدد login نمایید وب هوک فعال میشود در غیر اینصورت باید حتما خودتان یکبار API استارت را فراخوانی نمایید.

## <span id="page-48-0"></span>**توضیح خطا های برگشتی**

![](_page_48_Picture_200.jpeg)

![](_page_48_Picture_201.jpeg)

![](_page_49_Picture_182.jpeg)

![](_page_49_Picture_183.jpeg)

![](_page_49_Picture_184.jpeg)

![](_page_50_Picture_91.jpeg)